# ServiceDesk Self-Service Portal

Students can submit and track requests for technology assistance 24/7 using the **ServiceDesk Self-Service Portal**. Use the <u>ServiceDesk Self-Service Portal</u> to:

- Request assistance with Canvas
- Get help with software and technology
- Request an equipment rental

### ServiceDesk Log-in

Note: there are two ways to log in to ServiceDesk. If you are a student, please ensure you are logging into the *Self-Service Portal* and **not** the *Operator Login*.

- 1. Go to https://servicedesk.waubonsee.edu
- 2. Log in using your X-number and password

If you are unable to log in successfully, you can reset your password using the <u>online password</u> <u>reset function</u>. If you require additional assistance, please contact the Technical Assistance Center by emailing <u>TAC@waubonsee.edu</u> or calling (630) 466-4357. Be sure to include your X-number and a callback phone number and/or email.

| WAUBONSEE                                             |  |  |
|-------------------------------------------------------|--|--|
| Login to ServiceDesk with your WCC ID and<br>Ressword |  |  |
| Username                                              |  |  |
| x0000000                                              |  |  |
| Password                                              |  |  |
|                                                       |  |  |
| Remember my password                                  |  |  |
| Login                                                 |  |  |
| Operator Login                                        |  |  |

## **Requesting Assistance**

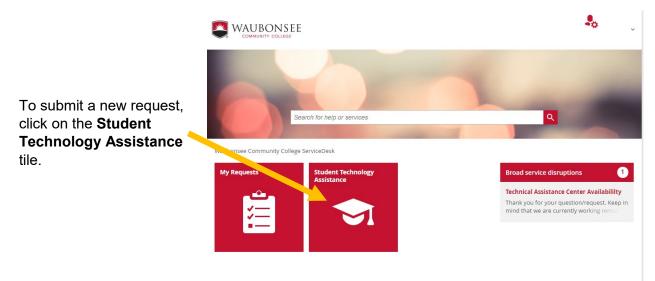

There are three forms for requesting technology assistance as a student:

Canvas Support Questions related to accessing courses, navigating Canvas

Software and Technology Assistance Questions related to acquiring, installing and using software or technology

Device Checkout Request a laptop or other device

|                                                                       | <b>.</b>                             |
|-----------------------------------------------------------------------|--------------------------------------|
| Search for help or services                                           | Q.                                   |
| HOME > STUDENT TECHNOLOGY ASSISTANCE                                  |                                      |
| Student Technology Assistance                                         |                                      |
| Canvas Support   Software and Technology Assistance   Device Checkout | Canvas Support                       |
| <u>Canvas Support</u><br>Canvas<br>Instructional/Class specific       | Software and Technology Assistance 🗦 |
| Software and Technology Assistance<br>Adobe<br>AutoCAD                | Device Checkout                      |
| Google Apps<br>Office365<br>Zoom                                      |                                      |
| <u>Device Checkout</u><br>Laptop<br>Other device                      |                                      |

# Form: Canvas Support

When requesting Canvas support, please fill in the following fields:

Is this request on behalf of another person? Choose "no"

What type of support are you requesting? Select "Canvas" or "Instructional/class specific" from the drop-down list

Include information about your request in the "Do you have any specific items to discuss?" and "Any other comments and/or questions" fields

Click on *"Attach file*" to upload any screenshots pertaining to your request

Fill in *"Available Times"* with the best time(s) to contact you regarding your request

Click the "*Submit*" button to send your request

### HOME > STUDENT TECHNOLOGY ASSISTANCE > CANVAS SUPPORT

### Canvas Support

| Caller                             | These fie      | lds will be f | illed in     |   |
|------------------------------------|----------------|---------------|--------------|---|
| Name                               | automatio      | cally when y  | ou log in to |   |
| Campus                             | ServiceD       | esk           | -            |   |
| Telephone Number                   |                |               |              |   |
| Email                              |                |               |              |   |
| Location (Caller)                  |                |               |              |   |
|                                    |                |               |              |   |
|                                    |                |               |              |   |
| Is this request on be person? *    | half of anothe | ● No          |              |   |
| Support Details                    |                |               |              |   |
| What type of support requesting? * | t are you      |               |              | ~ |
| Do you have any spe<br>discuss?    | cific items to |               |              |   |
| Any other comments<br>questions?   | and/or         |               |              |   |
| Attachment                         |                | 0 Attach file | Ctrl+V/Cmd+V | / |
| Available Times                    |                |               |              |   |
| Preferred Date/Time                | *              |               | -            | 0 |
| Alternative Date/Tim               | e *            |               |              | 0 |
| 2nd Alternative Date               | /Time *        |               |              | 0 |
|                                    |                |               |              |   |

Submit

HOME > STUDENT TECHNOLOGY ASSISTANCE > SOFTWARE AND TECHNOLOGY ASSISTANCE

## Form: Software and Technology Assistance

Caller Name

Campus

Email

When requesting software or technology assistance, please fill in the following fields:

Is this request on behalf of another person? Choose "no"

What type of support are vou requesting? Select "Adobe", "AutoCAD", "Google App", "Office365" or "Zoom" from the drop-down list

Include information about your request in the "Do you have any specific items to discuss?" and "Any other comments and/or questions" fields

Click on "Attach file" to upload any screenshots pertaining to your request

Fill in *"Available Times"* with the best time(s) to contact you regarding your request

Click the "Submit" button to send your request

## Software and Technology Assistance These fields will be filled in automatically when you log in to Telephone Number ServiceDesk Location (Caller)

Is this request on behalf of another O Yes person? \* No

#### Support Details

What type of support are you requesting? \* Do you have any specific items to discuss?

Any other comments and/or questions?

Attachment

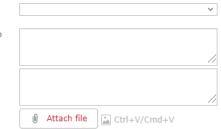

#### Available Times

| Preferred Date/Time *     | 0     |
|---------------------------|-------|
| Fleieneu Date/ Inne       | <br>0 |
| Alternative Date/Time     | <br>0 |
| 2nd Alternative Date/Time | 0     |

Submit

# Form: Device Checkout

When requesting software or technology assistance, please fill in the following fields:

| Choose "Myself" from the<br>Checkout For drop-down                                                                                                    | HOME > STUDENT TECHNOLOGY ASSISTANCE > DEVICE CHECKOUT                                                           |      |  |
|----------------------------------------------------------------------------------------------------|----------------------------------------------------------------------------------------------------|------|--|
| list                                                                                                    | Device Checkout                                                                                                  |      |  |
| Enter your <i>Preferred</i><br><i>Phone Number</i>                                                                                                    | <b>Caller</b><br>Name                                                                                            | _    |  |
| Enter your <i>Preferred Email</i><br><i>Address</i>                                                                                                    | Checkout For: *<br>Preferred Phone Number *<br>Preferred Email Address *                                         | ✓    |  |
| If you are requesting a<br>Laptop, select "Yes" from<br>the <i>Laptop Request</i> drop-<br>down list                                                                                                    | Request Details                                                                                                  | ~ `` |  |
| If you <b>do not</b> have reliable<br>Internet access (WiFi) at<br>home, select "Yes" from the<br><i>Other Request</i> drop-down<br>list and select "No" from the<br><i>I have reliable Internet</i><br><i>access (WiFi)</i> drop-down<br>list | Other Request *<br>I have reliable Internet access<br>(WiFi) *<br>Reason For Request *<br>Additional Information |      |  |
| Choose the <i>Reason For</i><br><i>Request</i> from the drop-<br>down list                                                                                                    |                                                                                                    |      |  |

Include any other information pertaining to your request in the Additional Information box

Submit

# Manage Your Own ServiceDesk Requests

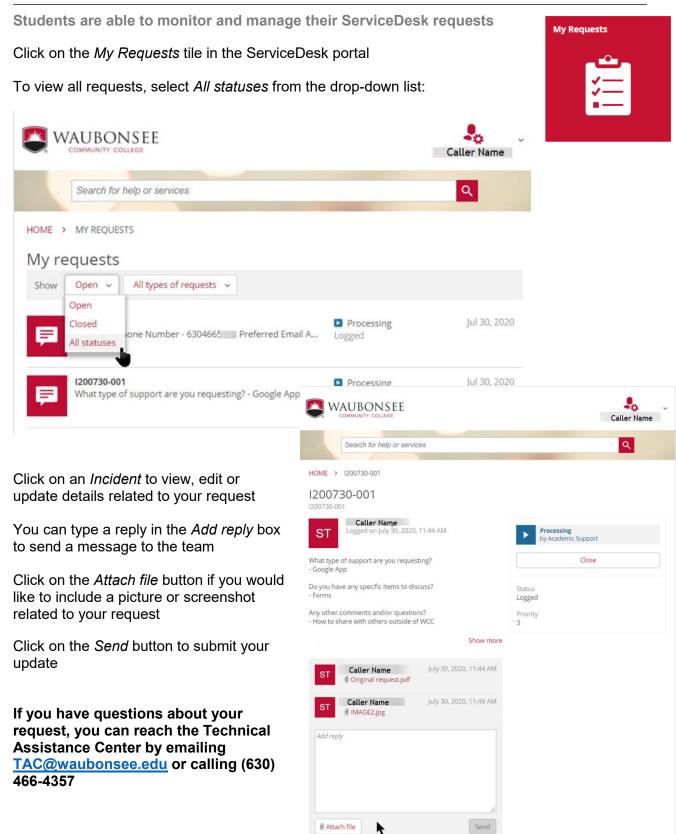